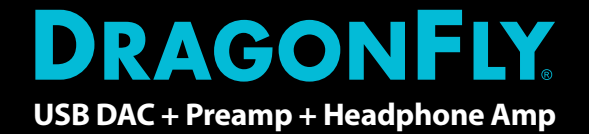

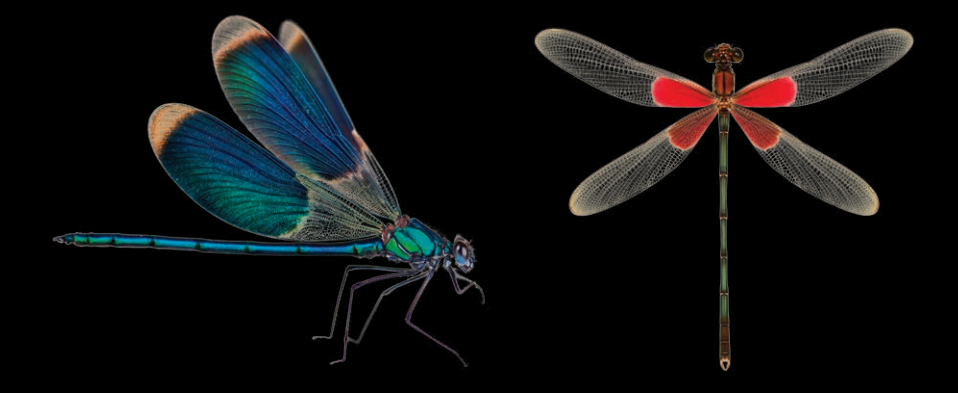

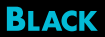

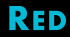

- **EN** Instructions in English are available at the link below.
- **ES** Las instrucciones de instalación en el español se encuentran disponibles en el enlace que se indica a continuación.
- **FR** Les instructions d'installation en français sont disponibles au lien suivant.
- **DE** Eine Anleitung in englischer Sprache ist unter dem unten stehenden Link verfügbar.
- **NL** Instructies in het Nederlands zijn beschikbaar via onderstaande link.
- **ZH** 安裝說明請詳見下列網址連結.
- **JA** 日本語 のインストールガイドは下記リンク先でご覧いただけます。
- **KO** 한국어로 작성된 설치 지침은 아래 링크에서 볼 수 있습니다.
- **RU** Инструкции по установке на русском языке можно найти по ссылке ниже.
- **IT** Le istruzioni per l'installazione in italiano sono disponibili nel link indicato in basso.
- **PT** Pode encontrar as instruções de instalação em português através do link em baixo.
- **PL** Instrukcja w języku polskim są dostępne w linku poniżej.
- **SE** Instruktioner på svenska finns på länken nedan.

#### *https://www.audioquest.com/dacs/dragonfly*

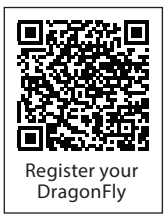

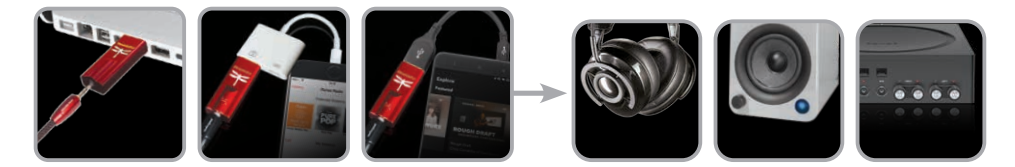

# **Índice**

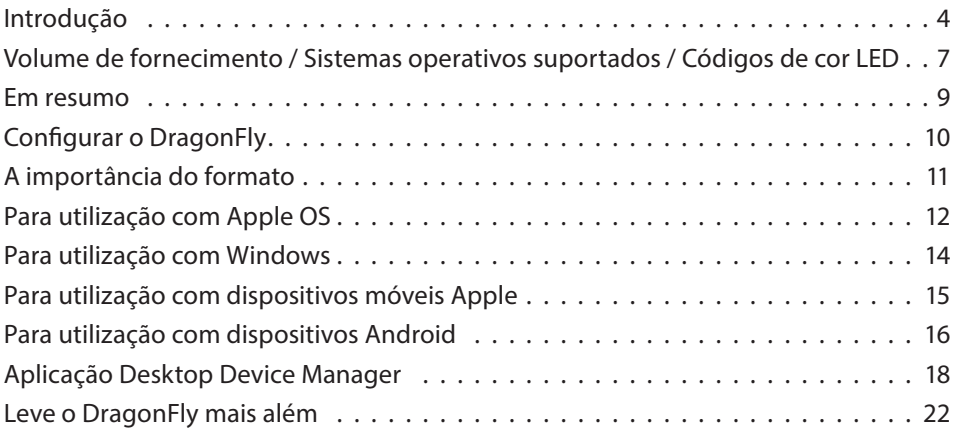

# **DragonFly da AudioQuest**

# Conversor USB de digital para analógico

O DragonFly é um conversor USB de digital para analógico (DAC) concebido para criar um som mais limpo, mais nítido e naturalmente agradável a partir de qualquer computador, smartphone ou tablet. O design exclusivo do DragonFly permite a reprodução de qualquer tipo de ficheiro independentemente da resolução. O DragonFly é capaz de descodificar de forma nativa dados de 24 bits / 96 kHz. *(Para ficheiros com taxas de amostragem maiores, o seu computador ou dispositivo móvel, juntamente com o respetivo software de reprodução, procedem a uma reamostragem dos dados para uma resolução compatível. Para informações mais detalhadas, consulte "A importância do formato".)*

O DragonFly atual é o culminar de vários progressos significativos: Enquanto que o DragonFly original definiu o mercado de micro-DACs, o seu consumo de energia USB tornava-o compatível apenas com computadores. Enquanto o consumo de música evoluía rapidamente, os amantes da música em breve passaram a desejar uma versão mais portátil—uma que poderia ser fiavelmente utilizada com smartphones e tablets Apple e Android.

Trabalhando em estreita colaboração com a Microchip®, um fornecedor líder de microcontroladores e semicondutores analógicos, a AudioQuest e o designer do DragonFly Gordon Rankin desenvolveram um software sofisticado que permitiu a implementação de um novo microcontrolador USB da classe de alto desempenho.

Graças ao consumo de energia excecionalmente baixo e às fontes de alimentação com uma emissão de ruído muito reduzida, os microcontroladores Microchip® alcançam níveis de eficiência e uma relação sinal/ruído sem precedentes, independentemente da taxa de bits ou de amostragem. Os resultados iniciais desta colaboração foram os DragonFlys Black e Red aclamados pela crítica, os primeiros do seu género a oferecer compatibilidade com dispositivos móveis Apple e Android.

Desde então, progressos significativos nos chips DAC proporcionaram uma performance que supera mesmo o nosso várias vezes premiado DragonFly Red. Por conseguinte, desenvolvemos o DragonFly Cobalt. Enquanto atual estado da técnica, o Cobalt constitui o que os amantes da música de todo o mundo esperam da família DragonFly—*som naturalmente agradável e sedutor*—e elimina as camadas adicionais de ruído e distorção.

Todos os DragonFlys utilizam a tecnologia monoClock® de Gordon Rankin e o código USB assíncrono StreamLength®\*. Com a tecnologia monoClock®, um relógio único de jitter ultrabaixo gerado pelo chip DAC executa o amplificador dos auscultadores, bem como todas as funcionalidades do microcontrolador. Este relógio único de jitter ultrabaixo permite que o DragonFly produza uma resolução e clareza superiores às dos DAC que utilizam múltiplos relógios.

O código USB assíncrono da StreamLength® garante uma transmissão melhorada das amostras de áudio ao chip DAC. Este produz um baixo jitter, uma baixa carga de recursos, erros de pacotes reduzidos, uma reprodução de áudio de classe mundial e uma conectividade fiável entre o nosso DAC e qualquer dispositivo informático compatível com o Modo de anfitrião USB (conforme estabelecido pela Organização USB). O StreamLength® é compatível com a classe de áudio USB (UAC) e não requer quaisquer controladores adicionais.

(monoClock® e StreamLength® são marcas registadas da Wavelength Audio, ltd.)

Além disso, o DragonFly é atualizável via software. No mundo digital dinâmico contemporâneo, a longevidade de um componente hi-fi é cada vez mais rara, em qualquer gama de preços. A AudioQuest acredita que os dispositivos digitais atuais devem evoluir tal como a própria tecnologia evolui, proporcionando assim prazer musical durante muitos anos. Com a nossa aplicação gratuita Desktop Device Manager e alguns cliques simples, o DragonFly pode ser atualizado sem custos adicionais quando está disponível um novo software.

Para se manter informado sobre as últimas novidades do DragonFly, registe o seu produto em *https://www.audioquest.com/warranty/register.* **AudioQuest**

#### **Volume de fornecimento**

- DAC USB assíncrono DragonFly
- Bolsa de viagem
- Manual de voo

### **Sistemas operativos suportados**

- Apple OS 10.6.8 e mais recente
- Apple iOS 5 e mais recente
- **Nicrosoft Windows 7-10**
- $\blacksquare$  Android 4.1 e mais recente
- Compatível com Linux (sem disponibilização de suporte)

## **Estado da reprodução/Taxas de amostragem suportadas (Códigos de cor LED)**

**Vermelho:** Standby **Verde:** 44,1kHz **Azul:** 48kHz **Âmbar:** 88,2kHz **Magenta:** 96kHz **Púrpura:** MQA

**Nota:** o DragonFly é apenas um renderizador MQA e tem de ser associado a um software adequado para abrir ficheiros MQA. Para saber quais as capacidades do MQA, consulte o manual de utilizador do seu dispositivo de reprodução e da sua aplicação de leitor de música.

Para obter instruções sobre como reproduzir ficheiros MQA através do leitor de música Tidal, visite *https://www.audioquest.com/page/aq-digitalupdates.html.*

\* Para obter mais informações sobre o MQA e o DragonFly, visite *https://www.audioquest.com/page/aq-dragonfly-series-faq.html#!/mqa*

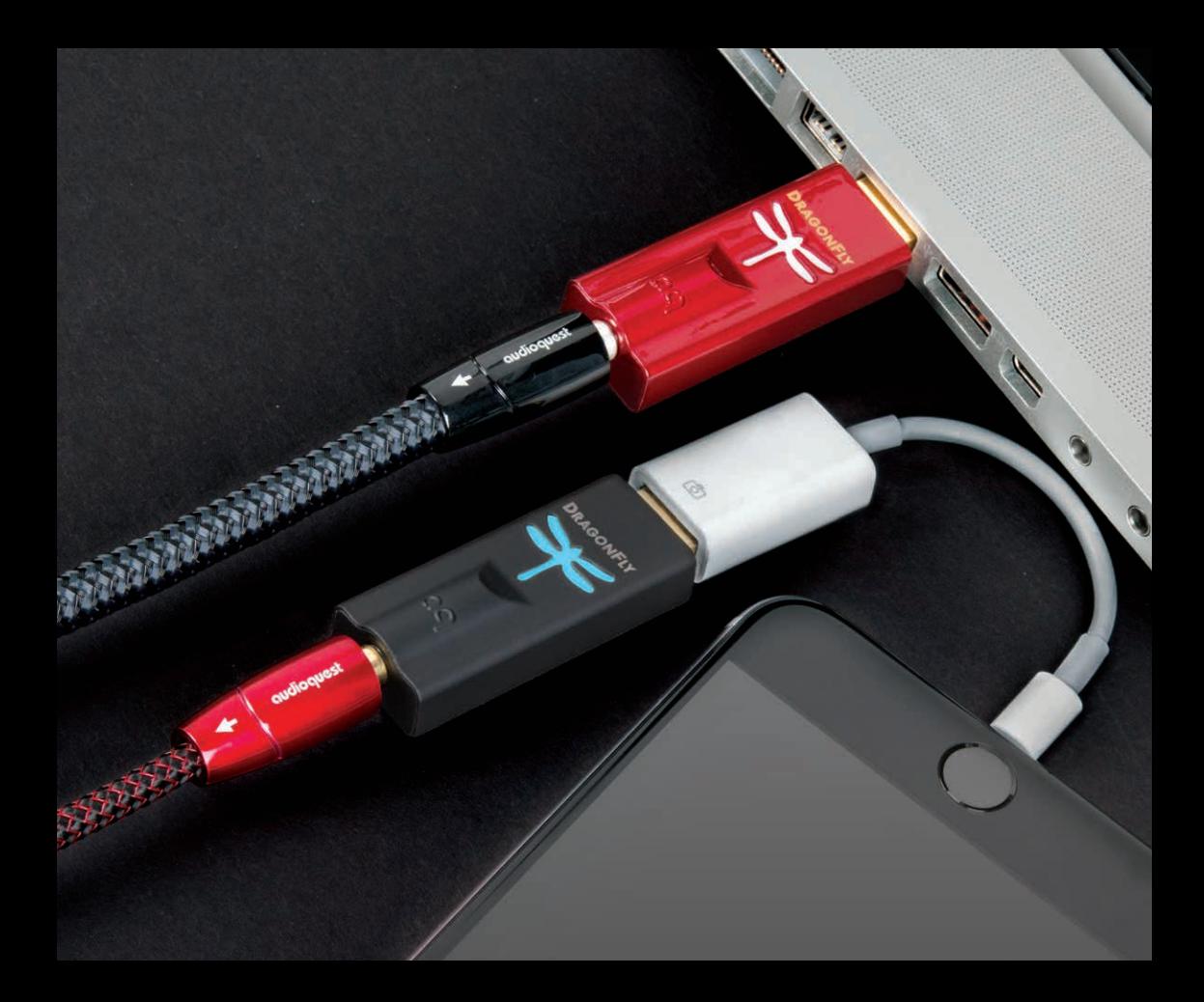

# **At a Glance: DragonFlys Black, Red**

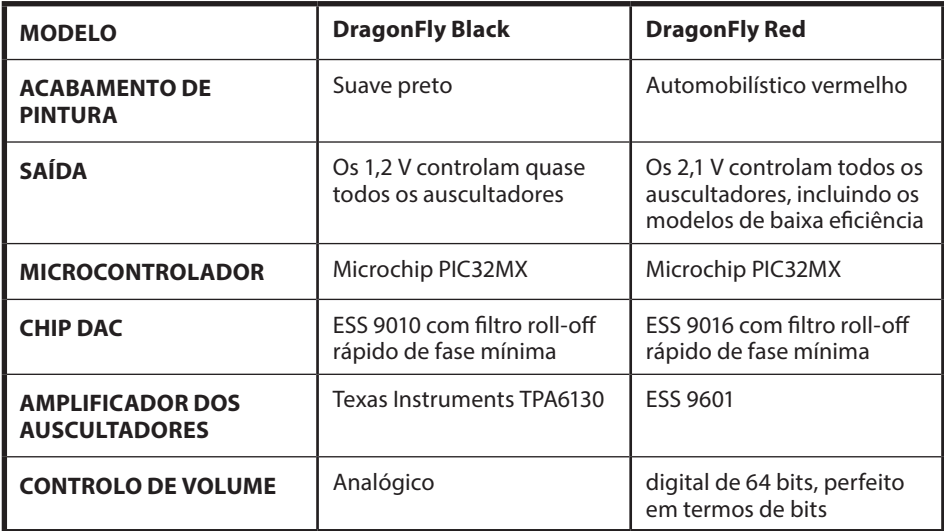

# **Configurar o DragonFly**

O DragonFly é compatível com todos os principais dispositivos de secretária e móveis e sistemas operativos, tais como Android, Apple e Microsoft Windows 10. O DragonFly não requer controladores adicionais para funcionar com qualquer um destes sistemas.

**Nota:** Enquanto o DragonFly Black está equipado com um controlo do volume analógico de alto desempenho de 64 posições, os DragonFlys Red e Cobalt usam um controlo de volume digital perfeito em termos de bits que reside *dentro* do próprio chip DAC—uma implementação sofisticada que assegura a máxima fidelidade, contraste dinâmico e relação sinal/ruído. Com qualquer DragonFly ligado a um PC ou dispositivo móvel, o ajuste do controlo do volume do sistema anfitrião irá, através de proxy, controlar o volume integrado do DragonFly.

# **A importância do formato**

Os CDs têm uma frequência de amostragem de 44,1 kHz. Os ficheiros de música MP3 e AAC comprimidos, bem como as sequências de áudio, são tipicamente codificados com um de três níveis de qualidade diferentes - 128 kbps, 256 kbps ou 320 kbps sendo normalmente reconstruídos como ficheiros de 44,1 kHz. De forma semelhante, muitos dos ficheiros de música digital transferidos e CDs ripados como ficheiros Apple Lossless ou FLAC são reconstruídos a 44,1 kHz. Por estas razões, o DragonFly produzirá frequentemente os melhores resultados quando o seu computador estiver definido para fornecer uma taxa de amostragem de 44,1 kHz. No entanto, se tiver ficheiros com uma resolução maior, é importante selecionar a taxa de amostragem superior correta para maximizar o benefício desses ficheiros. Para o melhor desempenho com taxas de amostragem acima do limite máximo de 96 kHz do DragonFly, os ficheiros deverão ser reproduzidos a uma taxa matematicamente relacionada com a sua resolução nativa. Por exemplo, um ficheiro de 192 kHz deverá ser reproduzido a 96 kHz (ou seja, 2 x 96000.0 = 192000.0).

Estão disponíveis muitas aplicações (tais como a Roon, BitPerfect, Foobar, JRiver, Audirvana, Decibel, Amarra, etc.) que ajustarão automaticamente a taxa de amostragem do DragonFly à taxa do ficheiro, eliminando a necessidade de uma definição manual da taxa de amostragem.

# **Para utilização com Apple OS 10.6.8 ou mais recente**

O DragonFly é compatível com o Mac OS X, versão 10.6.8 e mais recentes. Os menus do OS X podem ter uma aparência ligeiramente diferente das imagens apresentadas abaixo. Alguns foram alterados ao longo da vida do OS X, mas as respetivas funcionalidades permanecem inalteradas.

## **Configuração para USB**

**Usar as Preferências do sistema** para enviar o áudio para o DragonFly, mantendo os alertas e os efeitos sonoros nos altifalantes do computador:

- **1.** Insira o DragonFly na porta USB do seu computador.
- **2.** Abra as "Preferências do sistema" na Dock ou a partir do menu pendente da Apple® (canto superior esquerdo).
- **3.** Clique no ícone "Som".
- **4.** No painel do Som, clique no separador "Saída". Selecione DragonFly.
- **5.** Clique no separador "Efeitos sonoros" no painel do Som.

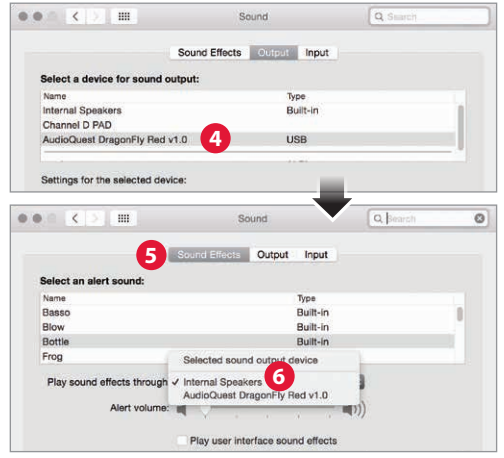

- **6.** No menu "Reproduzir efeitos sonoros via", selecione "Colunas internas."
- **7.** Feche a janela.
- **8.** Para ligar o DragonFly a computadores Macbook, MacBook Air e Macbook Pro que estão exclusivamente equipados com portas USB Tipo C, recomendamos o nosso adaptador DragonTail USB A para C (vendido separadamente).

#### **Ajustar a Configuração áudio MIDI** para que o áudio do computador seja reproduzido através do DragonFly:

- **1.** Abra a pasta "Aplicações" e a seguir a pasta "Utilitários".
- **2.** Em Utilitários, faça duplo clique para abrir "Audio MIDI Setup" (Configuração áudio MIDI).
- **3.** No painel "Audio Devices" (Dispositivos de áudio), selecione AudioQuest DragonFly.
- **4.** Selecione "Use this device for sound output" (Usar este dispositivo para reprodução de som).
- **5.** Use o menu pendente "Format" (Formato) para selecionar uma taxa de amostragem—normalmente 44,1kHz. (Ver "A importância do formato".)

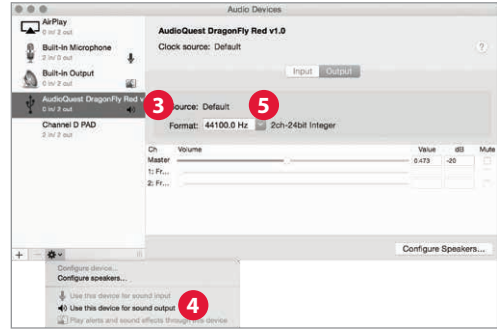

# **Para utilização com Windows 7-10**

## **Configuração para USB**

**Usar as definições de Painel de controlo e Som** para enviar o áudio para o DragonFly, mantendo os alertas e os efeitos sonoros nos altifalantes do computador:

- **1.** Insira o DragonFly na porta USB do seu computador.
- **2.** Na barra de pesquisa do Cortana, no canto inferior esquerdo do ambiente de trabalho do Windows 10, digite "Painel de controlo" e prima a tecla Enter para abrir o painel.
- **3.** Abra o painel "Hardware e som".
- **4.** Selecione "Som".
- **5.** Para USB: AudioQuest DragonFly é adicionado como "Altifalantes". Certifique-se de que é o "Dispositivo predefinido". Selecione "Altifalantes".
- **6.** Clique no botão "Propriedades" para obter mais opções de configuração.
	- **a.** Clique no separador "Avancadas". Use o menu pendente para selecionar a taxa de amostragem normalmente 24 bits/44,1kHz.

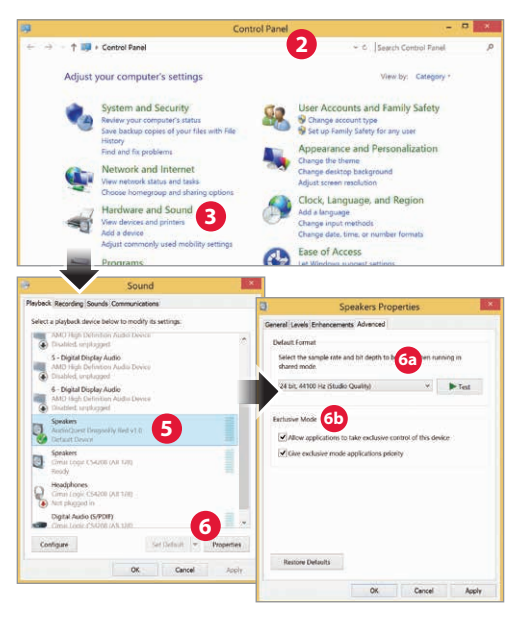

**b.** Para o "Modo exclusivo", marque ambas as opções e depois clique em "OK".

**7.** Para ligar o DragonFly a computadores Windows com portas USB-C, recomendamos o nosso adaptador DragonTail USB A para C (vendido separadamente).

# **Para utilização com dispositivos móveis Apple**

O DragonFly funciona com os dispositivos móveis Apple (com o iOS 5 ou mais recente). Para ligar o DragonFly a um iPhone ou a um iPad legado, é necessário um adaptador de câmara Lightning para USB da Apple.

**Nota:** Nos nossos testes, o adaptador de câmara Lightning para USB 3 da Apple (com porta de carregamento) tem um som superior e é mais fiável do que o adaptador de câmara Lightning para USB mais acessível da Apple, para além de que oferece ainda a possibilidade de carregamento durante a reprodução. Para mais informações, visite *http://www.apple.com/shop/product/MK0W2AM/A/lightningto-usb-3-camera-adapter*

- **1.** Conecte o Adaptador de câmara ao dispositivo móvel Apple.
- **2.** Conecte o DragonFly à porta USB do Adaptador de câmara.
- **3.** Baixe o volume no dispositivo móvel para, pelo menos, 50%.
- **4.** Selecione a aplicação de música/multimédia pretendida e depois selecione a música ou sequência pretendida.
- **5.** Ajuste o volume até ao nível pretendido.

# **Para utilização com dispositivos Android**

Os dispositivos Android que executam o sistema operativo Jelly Bean (4.1 ou mais recente) suportam a saída de áudio USB e o DragonFly está pré-carregado com o firmware mais recente, o que significa que está também otimizado para a utilização com dispositivos Android.

**Nota:** *Se* tiver a sensação de que o seu DragonFly tem um rendimento demasiado fraco, há ainda uma solução: Apesar do suporte do Android para a saída de áudio USB, ainda existem fabricantes de hardware que não aderiram totalmente à especificação da classe de áudio USB. Se tiver este problema, recomendamos a aplicação USB Audio Player Pro (UAPP; atualmente por um valor de 7,99 dólares):

*https://play.google.com/store/apps/details?id=com.extreamsd.usbaudioplayerpro.*

A UAPP inclui o seu próprio controlador de dispositivo áudio USB que está em conformidade com a especificação da Classe do modo de anfitrião de áudio USB da Organização USB. Além disso, é compatível com diversos formatos de áudio e gere a música tanto na memória interna do Android como nos cartões SD inseridos. Com o telefone ligado à rede Wi-Fi, esta aplicação também pode localizar e estabelecer a ligação a servidores/bibliotecas DLNA. A versão 5 do USB Audio Player PRO suporta agora áudio do Google Music, Tidal (incluindo Tidal Masters), Qobuz e Shoutcast, e inclui um MQA Core Decoder, que desdobra sequências MQA de 44,1/48 kHz para 88,2/96 kHz e pode ser combinado com o DragonFly para desdobrar taxas de amostragem ainda mais elevadas.

Se não se sentir satisfeito com esta solução, o DragonFly pode ser devolvido ao seu distribuidor, que procederá ao reembolso do valor da compra sem qualquer problema.

### **Ligar o seu dispositivo Android ao DragonFly:**

- **1.** Os dispositivos Android utilizam um formato USB conhecido como "OTG" (On the Go). As portas USB OTG requerem um adaptador (fêmea) específico USB Micro de 5 pinos para USB A de 4 pinos. Para ligar um dispositivo Android e/ou cabo USB a um DAC, é necessário usar um adaptador OTG. Veja *https://www.audioquest.com/accessories/ usb-extension/dragontail-micro-extender*
- **2.** Selecione o cabo adequado para o dispositivo Android. A AudioQuest disponibiliza uma vasta gama de cabos USB de elevado desempenho, com conectores adequados para dispositivos Android (tais como USB Micro e USB Mini). Para mais informações, visite a secção de Cabos USB em *https://www.audioquest.com/cables/digitalcables.* Em alguns casos, ainda que raros, é necessária uma ligação ou um adaptador proprietário para transmitir áudio via USB. (Consulte o manual do utilizador do seu dispositivo ou visite o site do fabricante.) Se pretender ligar o DragonFly a um dos muitos dispositivos Android equipados com uma porta USB-C, então recomendamos o nosso adaptador DragonTail USB-A para USB-C (vendido separadamente).
- **3.** Baixe o volume no dispositivo Android para, pelo menos, 50%.
- **4.** Selecione a aplicação de música/multimédia pretendida e depois selecione a música ou sequência pretendida.
- **5.** Ajuste o volume até ao nível pretendido.

## **Aplicação Desktop Device Manager**

#### **Disponível para Mac OS e Windows 7, 8.1 e 10**

A aplicação Desktop Device Manager da AudioQuest permite-lhe identificar o número de série e a versão de software do seu DragonFly para garantir que o dispositivo está atualizado.

Para instalar a aplicação Desktop Device Manager da AudioQuest:

- **1.** Visite: *http://www.audioquest.com/page/aq-digitalupdates.html* e descarregue o Device Manager mais recente para o seu sistema operativo.
- **2.** Faça duplo clique sobre o ícone do instalador e siga as instruções no ecrã até concluir. O ícone da aplicação aparece no seu ambiente de trabalho.
- **3.** Para executar a aplicação Device Manager, faça duplo clique sobre o ícone da aplicação.
- **4.** Surge uma janela a solicitar a ligação do dispositivo DragonFly ao computador. Feito isso, surge uma nova janela com separadores e controlos que lhe permitem definir diversas preferências.
- **5.** A aplicação Device Manager verifica automaticamente se existem atualizações de software disponíveis. Contudo, caso pretenda verificar manualmente a disponibilidade de atualizações, pode fazê-lo sempre que desejar clicando

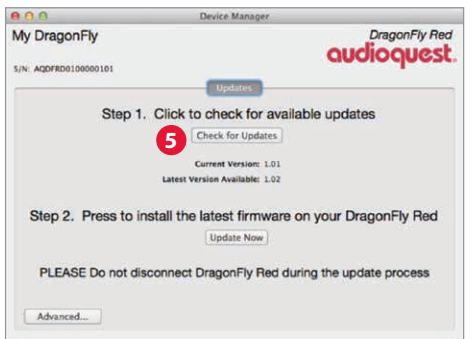

no botão "Check for Updates" (Procurar atualizações). Se houver uma atualização disponível, o botão "Update Now"(Atualizar agora) estará ativado. Clique neste botão para iniciar o processo de atualização.

- **6.** NÃO DESLIGUE O SEU DRAGONFLY DURANTE O PROCESSO DE ATUALIZAÇÃO. Se o fizer, o DragonFly poderá não voltar a funcionar. Se, por qualquer motivo, o seu DragonFly for desligado durante o processo de atualização, ou se o seu computador se desligar inesperadamente durante o processo de atualização, o seu DragonFly poderá ficar inutilizável.
- **7.** Uma vez concluído o processo de atualização, a aplicação Device Manager exibe a seguinte mensagem: *A atualização foi concluída e é seguro desligar o seu dispositivo.*
- **8.** Verificada a disponibilidade de atualizações e/ou efetuadas as alterações pretendidas, desligue o DragonFly e feche a aplicação Device Manager. O seu DragonFly está pronto a ser utilizado.

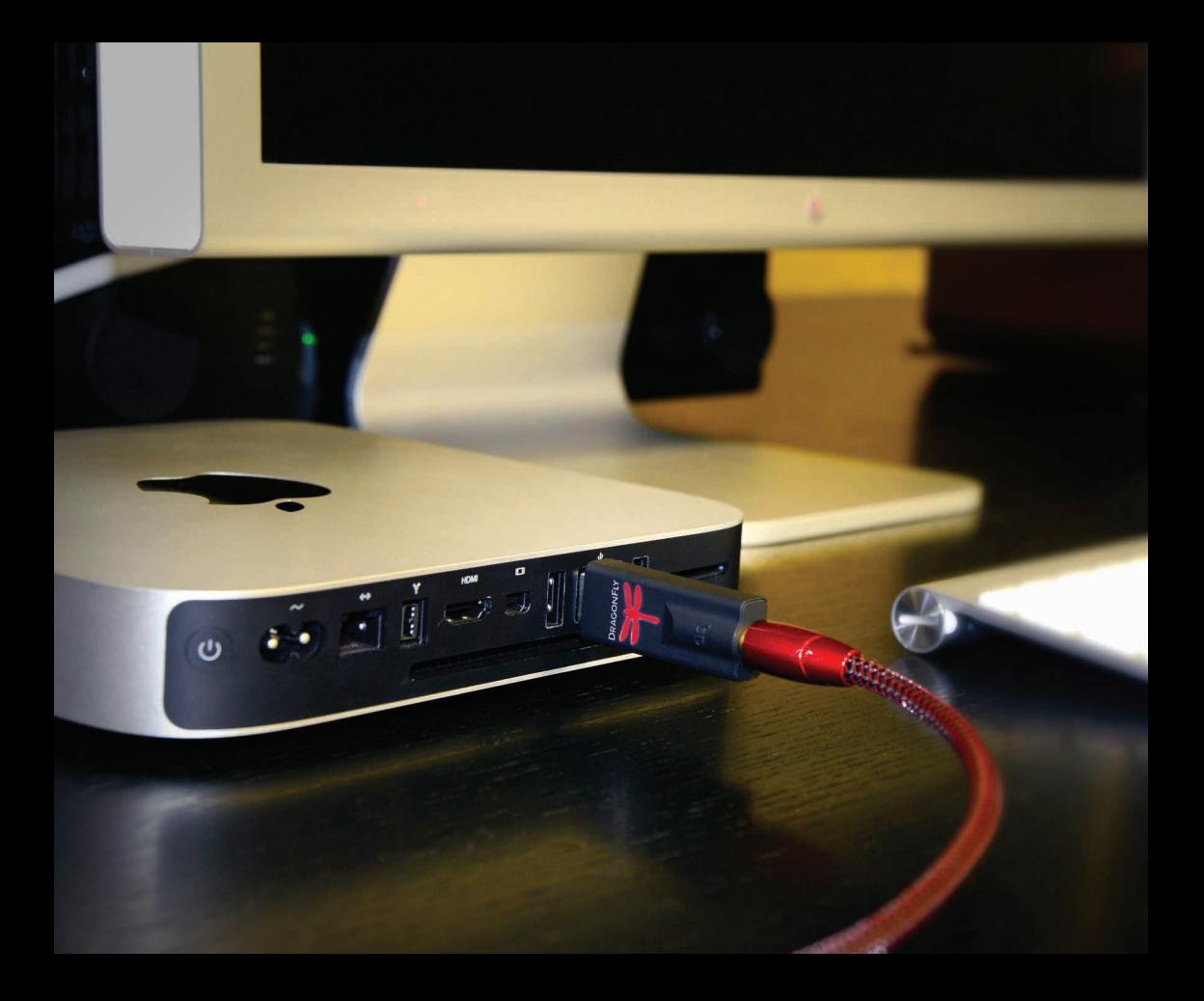

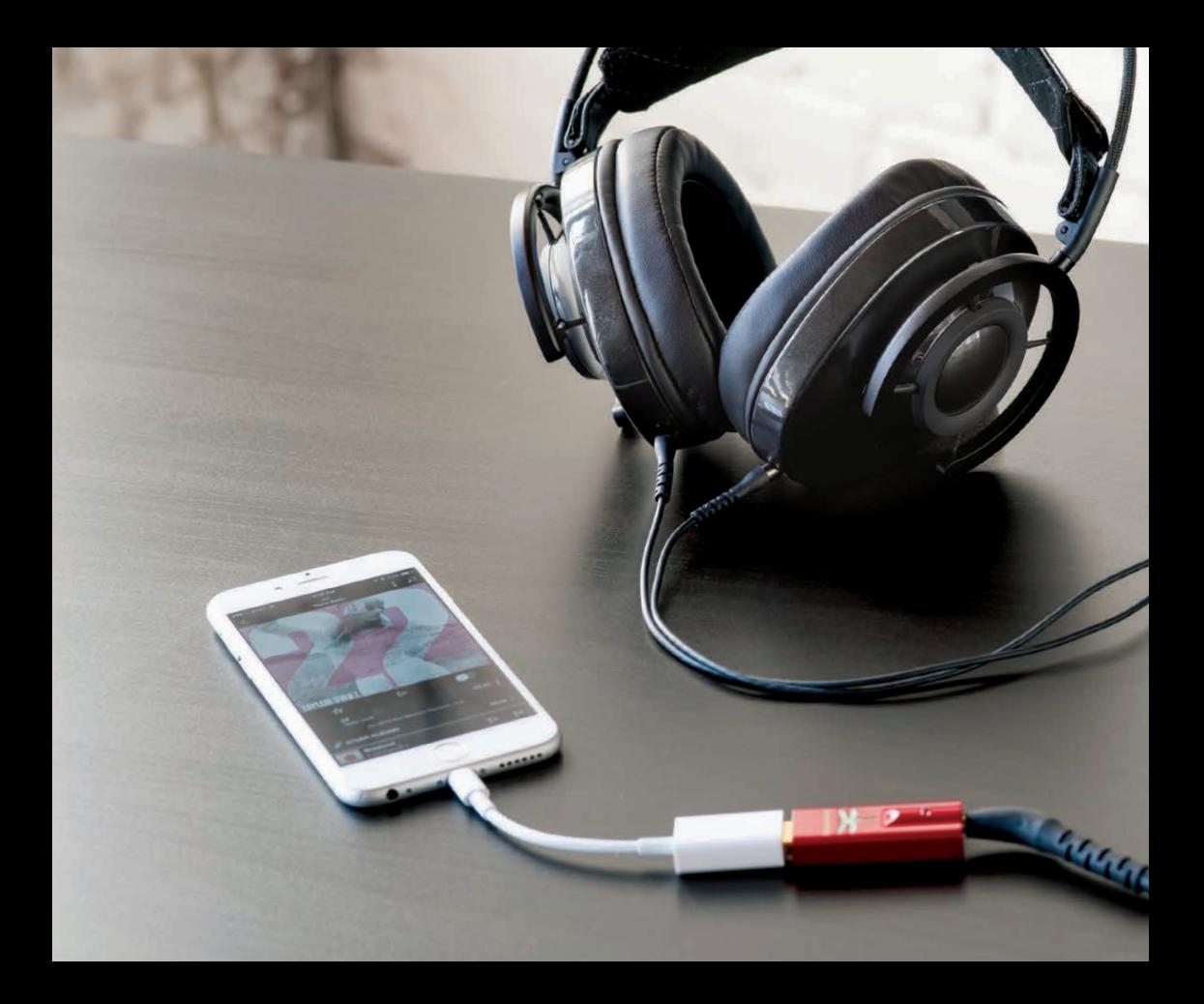

## **Leve o DragonFly mais além**

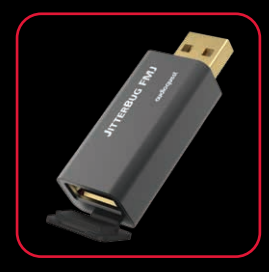

#### **Filtro USB JitterBug FMJ**

Comparado com o JitterBug premiado original, o novo FMJ adiciona blindagem superior para melhor dissipação do ruído e um tampão antirruído integrado para evitar que o ruído de alta frequência contamine o vulnerável sinal de áudio. Recomendamos a utilização do JitterBug FMJ em série ou em paralelo com os DragonFlys Black e Red. Embora a nossa sugestão seja a que tente utilizar o JitterBug FMJ em série com o DragonFly Cobalt, uma vez que o Cobalt utiliza alguma da filtragem do JitterBug, os resultados podem variar em função dos dispositivos associados. Ao utilizar o Cobalt, ainda pode otimizar o áudio digital a partir de um computador, sistema estéreo de um veículo ou de outro hardware ligando um JitterBug FMJ (em paralelo) numa porta USB diferente. Os resultados podem variar; a experimentação é incentivada.

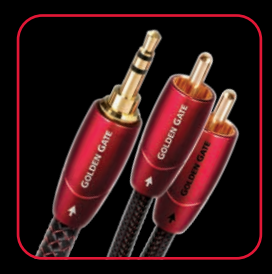

#### **Cabos analógicos Bridges & Falls**

Determinar a conexão correta para o seu dispositivo e encontrar um cabo adequado às suas necessidades em termos de performance deve ser uma tarefa simples. Os cabos Bridges & Falls atendem à necessidade de os componentes atuais requererem mais opções de conectividade do que nunca, tirando o máximo proveito das eficiências de transformar cabos estéreo de um só terminal num invólucro simples. Um cabo Bridges & Falls adequado permite-lhe ligar o DragonFly a altifalantes ativos ou a um sistema de áudio completo de alto desempenho! A AudioQuest disponibiliza uma ampla gama de produtos com uma grande variedade de configurações de conectores modernas, tais como 3,5 mm, RCA e DIN.

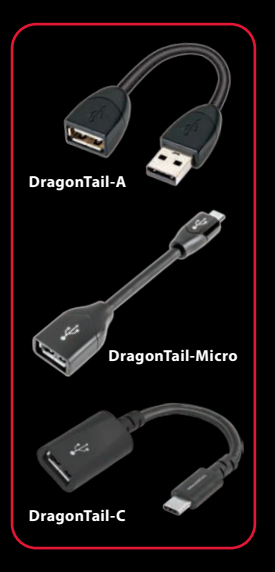

#### **Cabo extensor USB DragonTail**

O DragonTail é um cabo extensor USB que permite encaixar mais facilmente e de forma mais segura um dispositivo USB (p. ex., o DragonFly ou uma pen USB) ao lado de outras portas do computador ocupadas, e para ligar facilmente a vários smartphones. Independentemente da interface digital - seja ela micro-USB/OTGpara-USB A, USB A (fêmea)-para-USB A (macho), USB A (fêmea) para-USB C (macho), etc. -, desenvolveremos um DragonTail para o dispositivo e aplicação correspondentes.

O mais importante é que, tal como todos os outros produtos da AudioQuest, o DragonTail foi desenvolvido e produzido tendo em vista uma distorção reduzida e o máximo desempenho. Partilhando elementos de design com o nosso cabo USB de carbono, o DragonTail utiliza condutores semissólidos com um revestimento de prata que abrange 5% do metal do condutor total e um isolamento em polietileno espumoso para manter a geometria crítica do par de sinais. Além disso, tal como em todos os outros cabos da AudioQuest, os condutores do DragonTail que transportam o sinal são controlados relativamente a uma direcionalidade de baixo ruído, dando origem a um som mais imersivo e envolvente.

Para muitos dispositivos que suportam apenas USB C, o nosso mais recente adaptador DragonTail USB-A para USB-C permite que os utilizadores desfrutem dos benefícios do DragonFly.

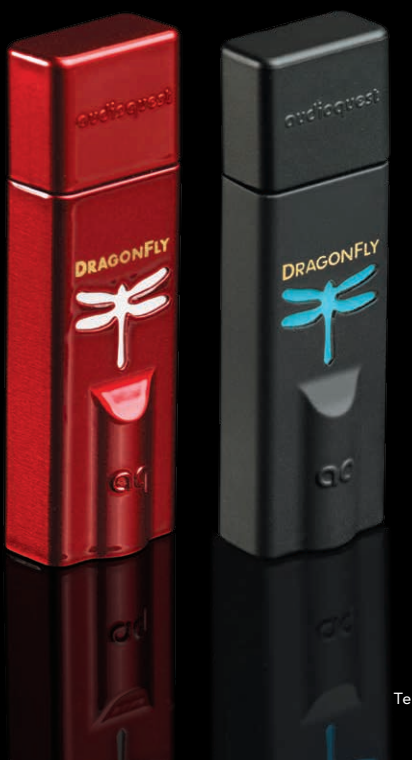

# **DRAGONFLY.**

**USB DAC + Preamp + Headphone Amp**

©2022 AudioQuest 2621 White Road, Irvine CA 92614 USA Tel (US): 949.790.6000 Tel (EU): +31.165.54.1404 www.audioquest.com March 2022